## **How to View Your Giving History**

**When you log into your account online, you can view your transaction history in real-time. You will be able to review payment details like date of submission, amount, and payment status.** 

**1. Once logged in, you will see your dashboard. Click "Transactions" on the list of options on the left side of your screen.**

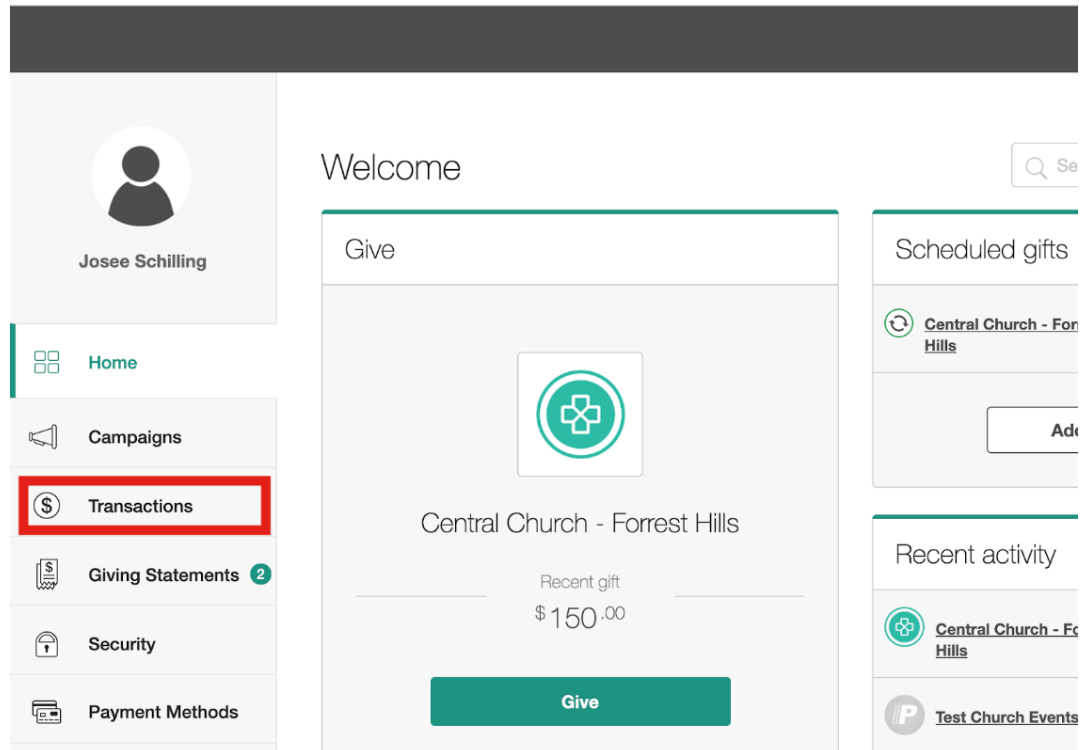

**2. The Transaction History will show you a complete list of your previous payments, and will allow you to filter by recipient, fund, and date range. Additionally, you have the ability to export a list of your transactions into a spreadsheet.**

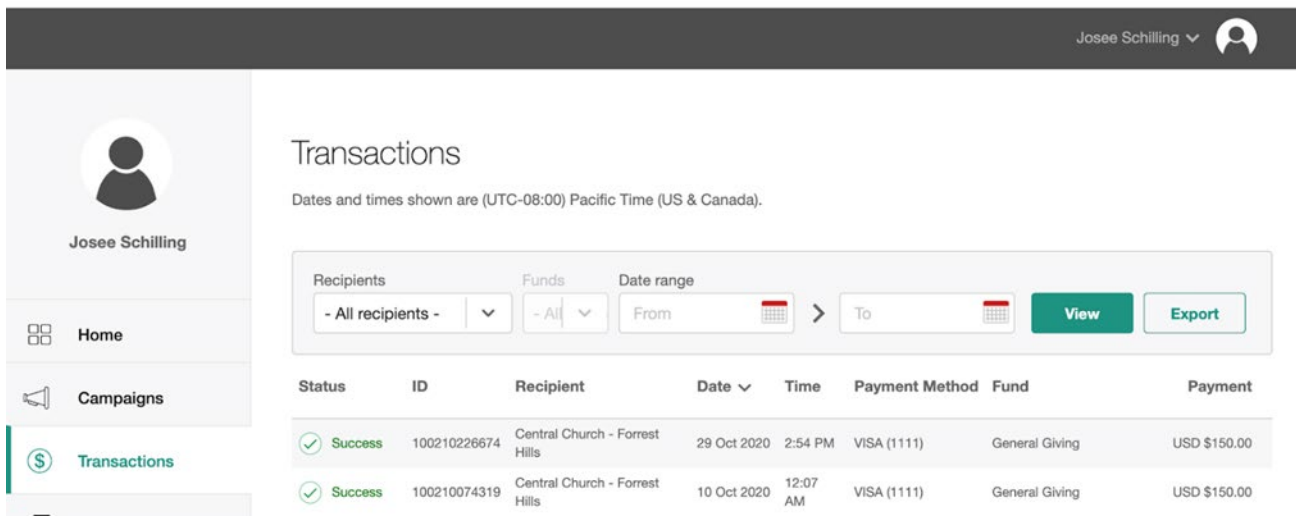